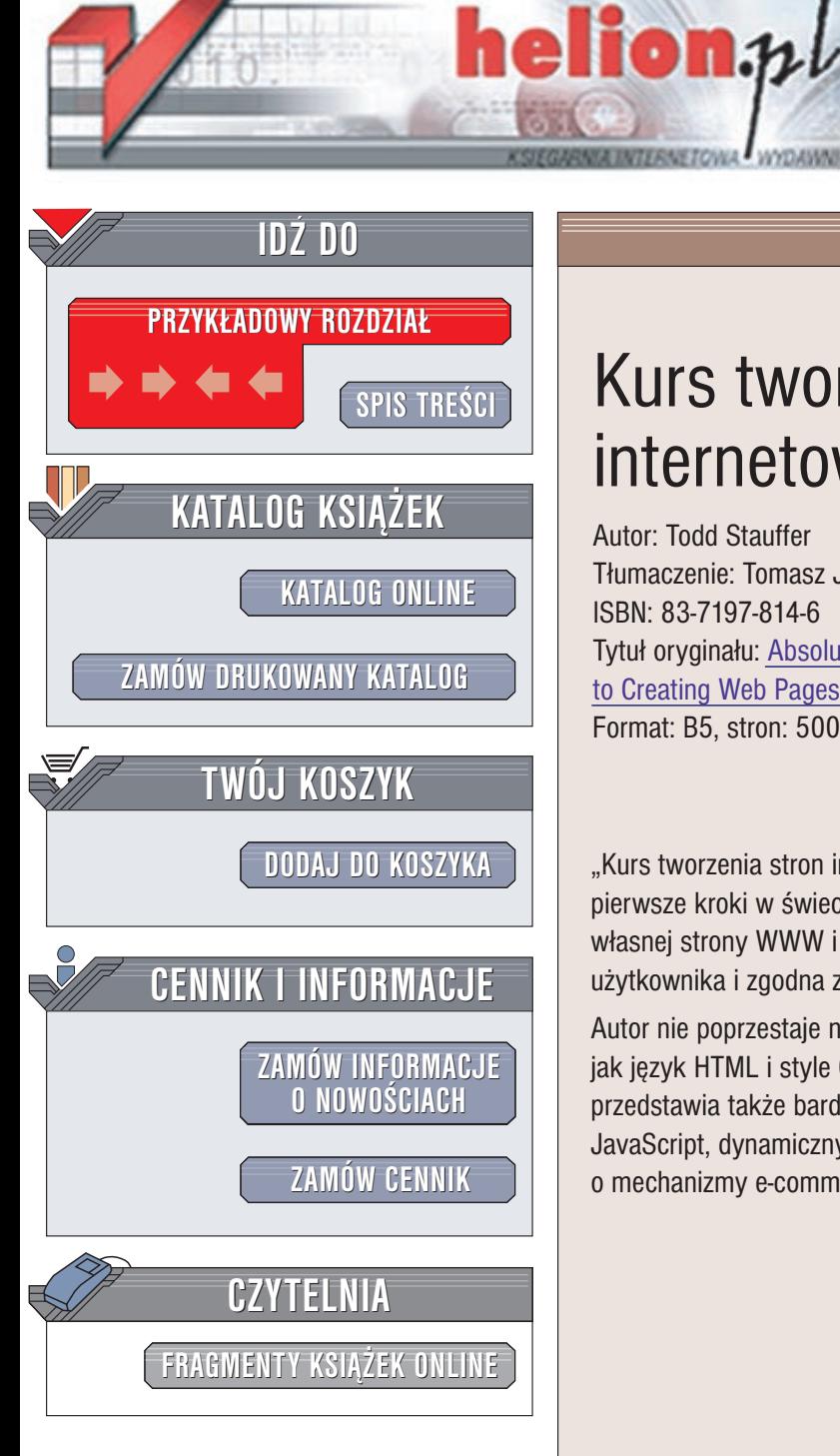

Kurs tworzenia stron internetowych

Autor: Todd Stauffer Tłumaczenie: Tomasz Jarzebowicz ISBN: 83-7197-814-6 Tytuł oryginału: [Absolute Beginner's](http://www.amazon.com/exec/obidos/ASIN/0789727323) Guide [to Creating Web](http://www.amazon.com/exec/obidos/ASIN/0789727323) Pages Format: B5, stron: 500

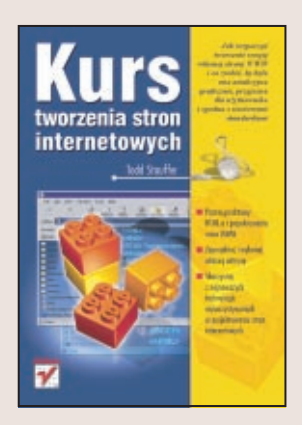

"Kurs tworzenia stron internetowych" to idealna pozycja dla osób, które stawiają pierwsze kroki w świecie Internetu. Dowiesz się z niej, jak rozpocząć tworzenie swojej własnej strony WWW i co zrobić, by była ona atrakcyjna graficznie, przyjazna dla użytkownika i zgodna z sieciowymi standardami.

Autor nie poprzestaje na omówieniu podstaw potrzebnych do stworzenia strony, takich jak język HTML i style CSS. Unikając skomplikowanego żargonu, w przystępny sposób przedstawia tak¿e bardziej zaawansowane zagadnienia: tworzenie skryptów w jêzyku JavaScript, dynamicznych stron WWW, formularzy oraz wzbogacanie stron o mechanizmy e-commerce.

Wydawnictwo Helion ul. Chopina 6 44-100 Gliwice tel. (32)230-98-63 e-mail: [helion@helion.pl](mailto:helion@helion.pl)

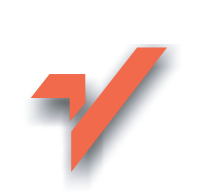

# <span id="page-1-0"></span>Spis treści

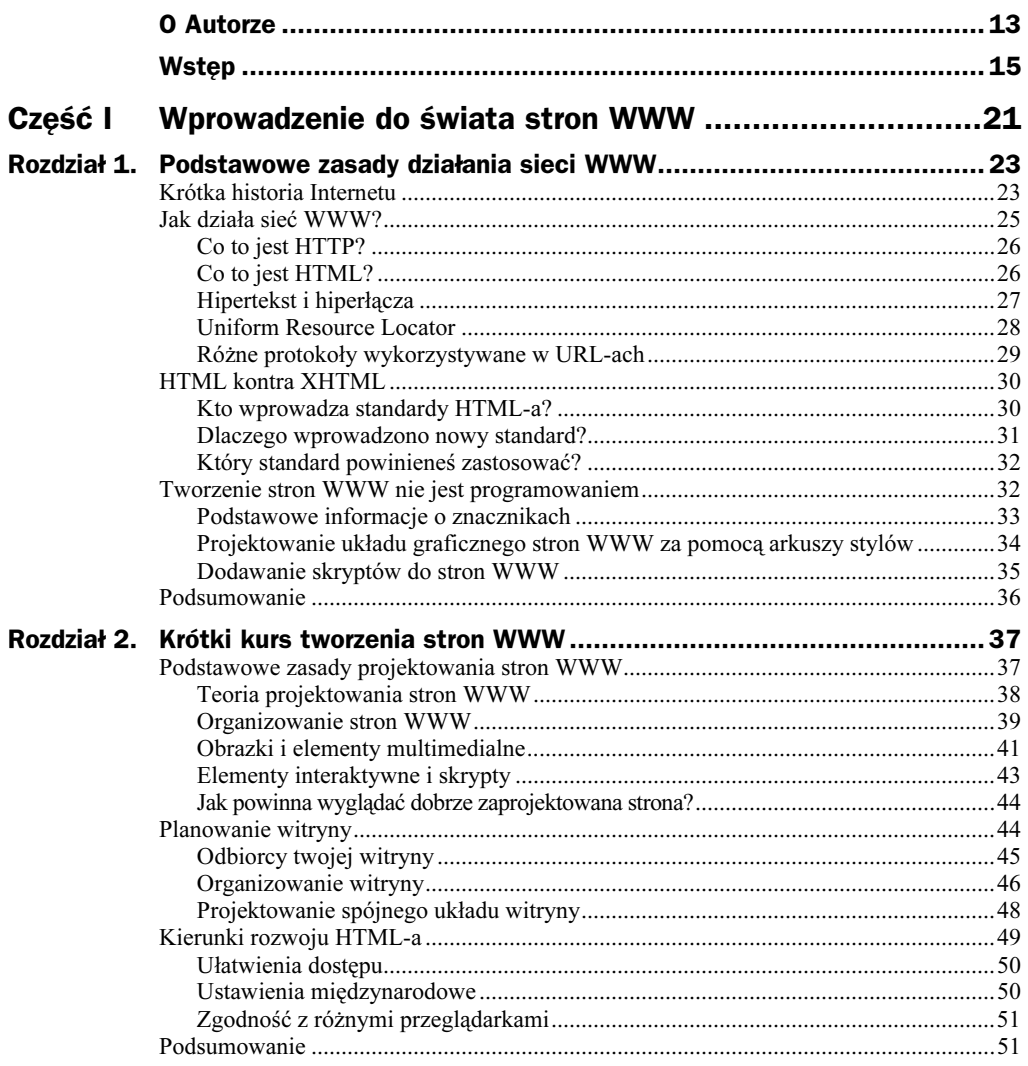

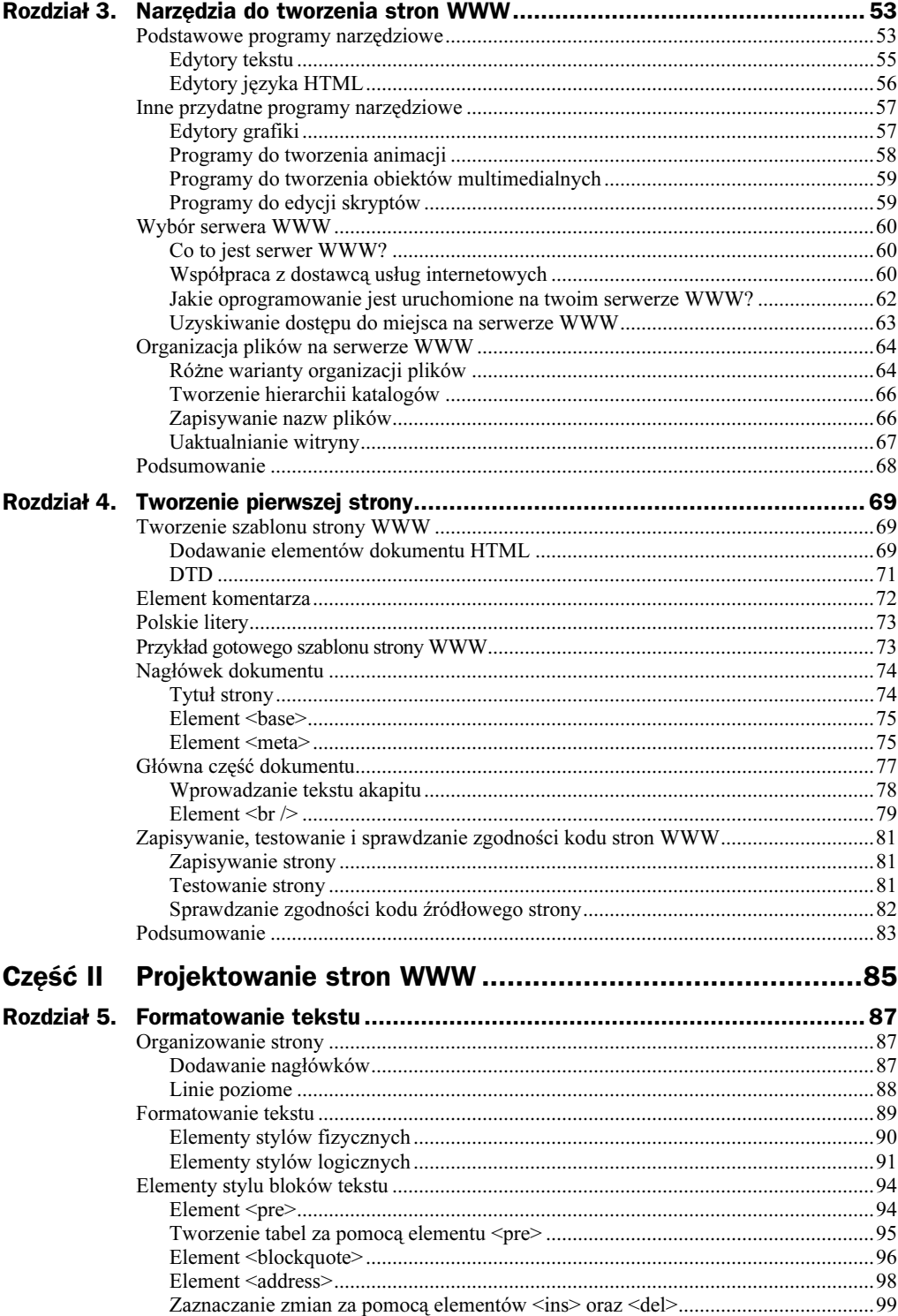

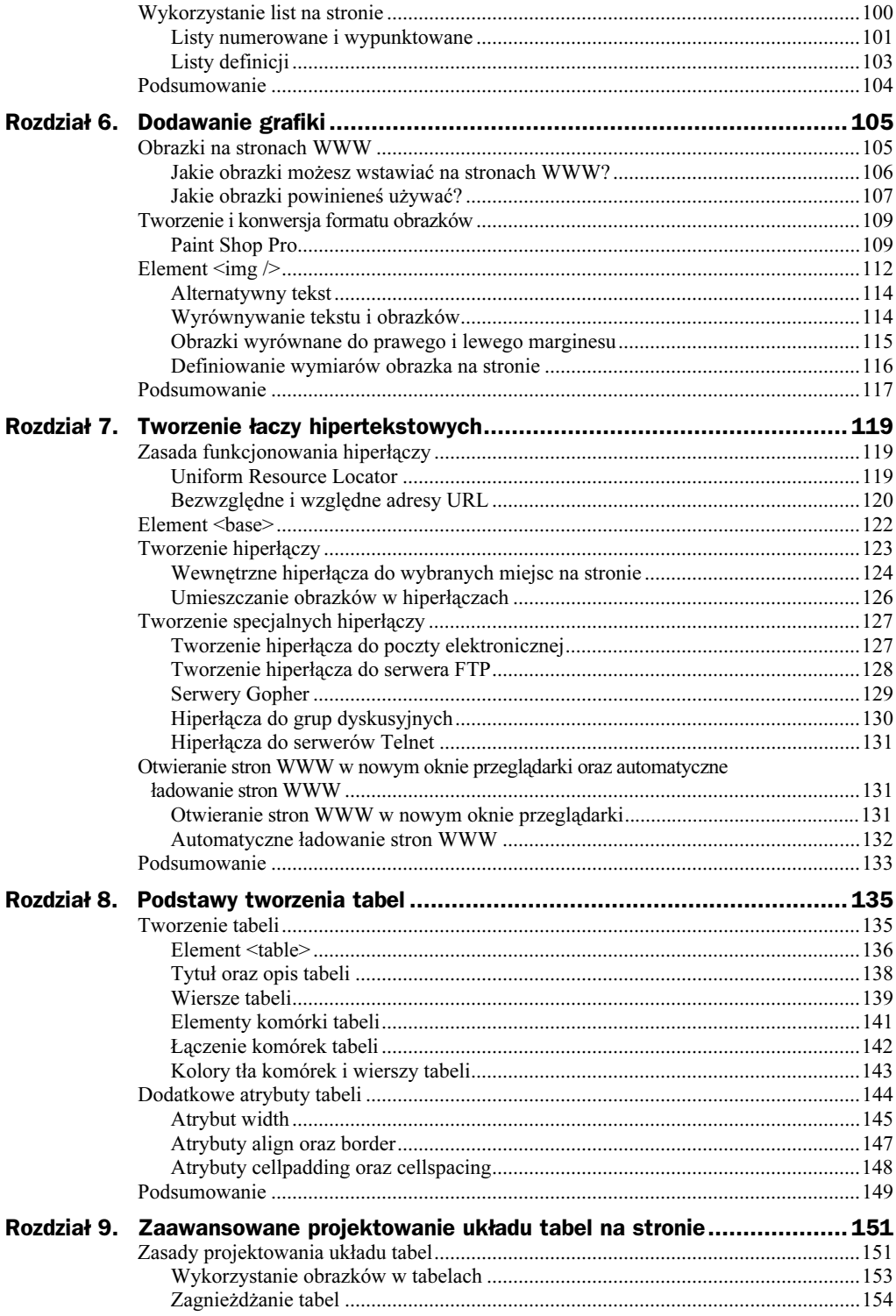

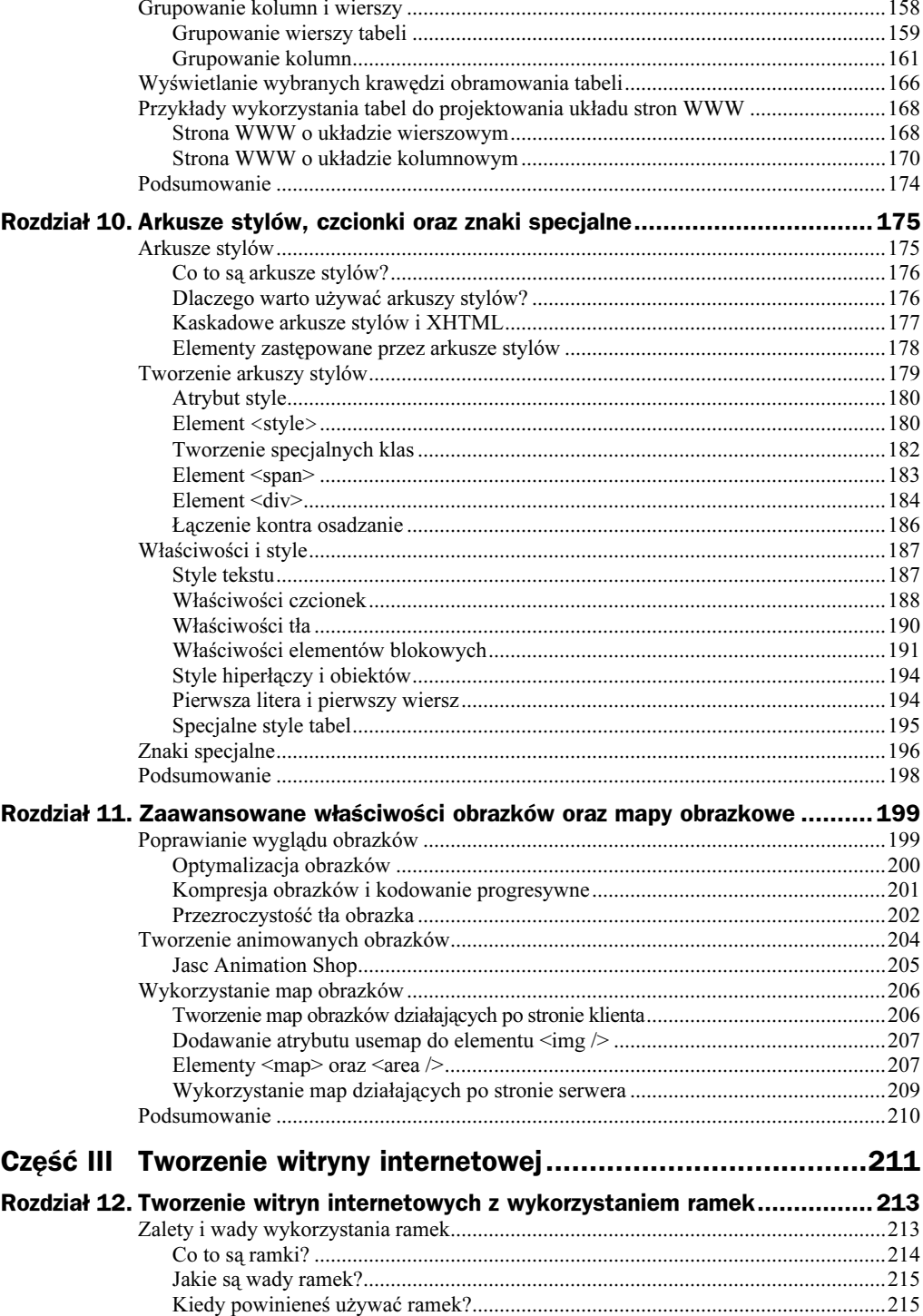

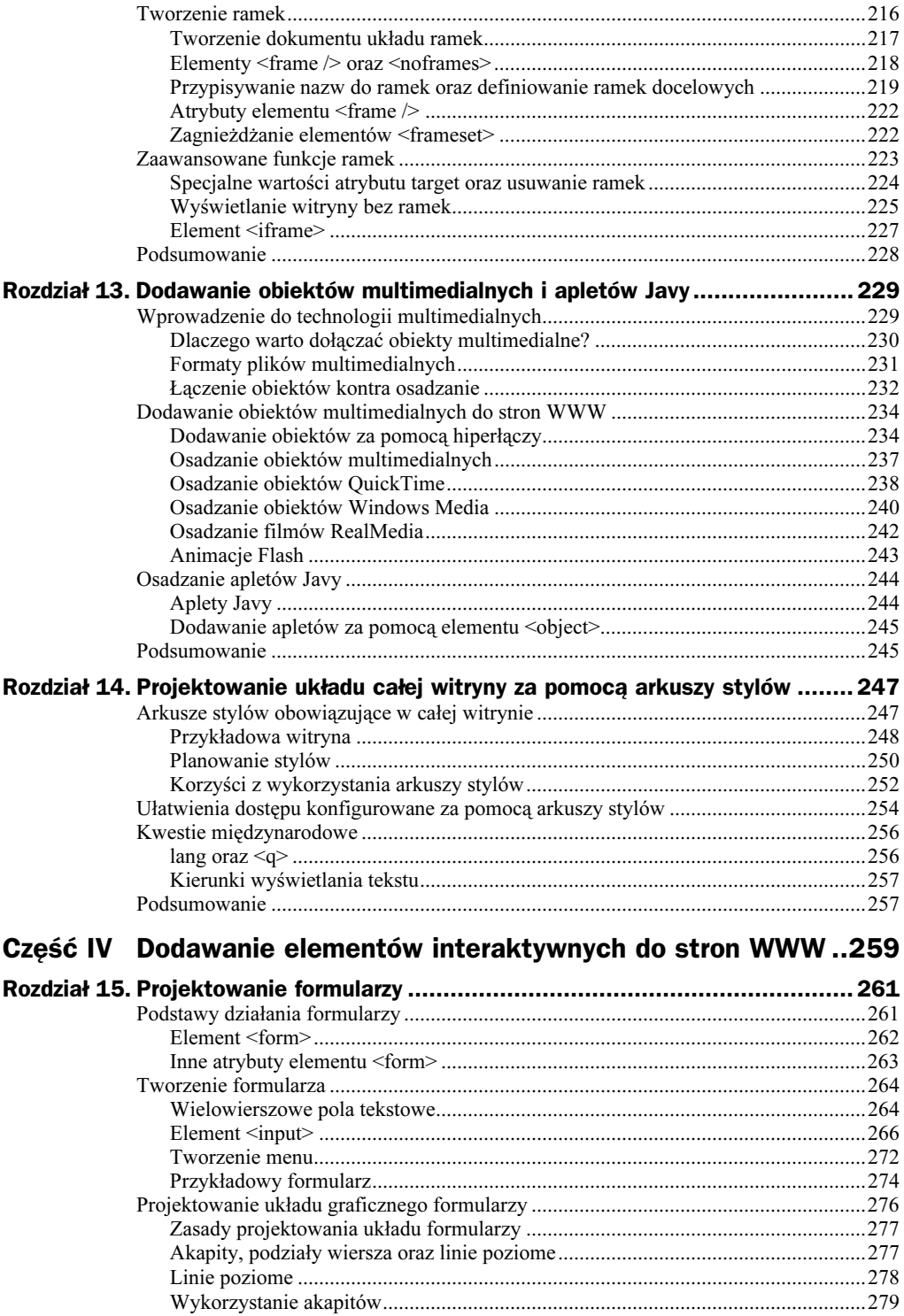

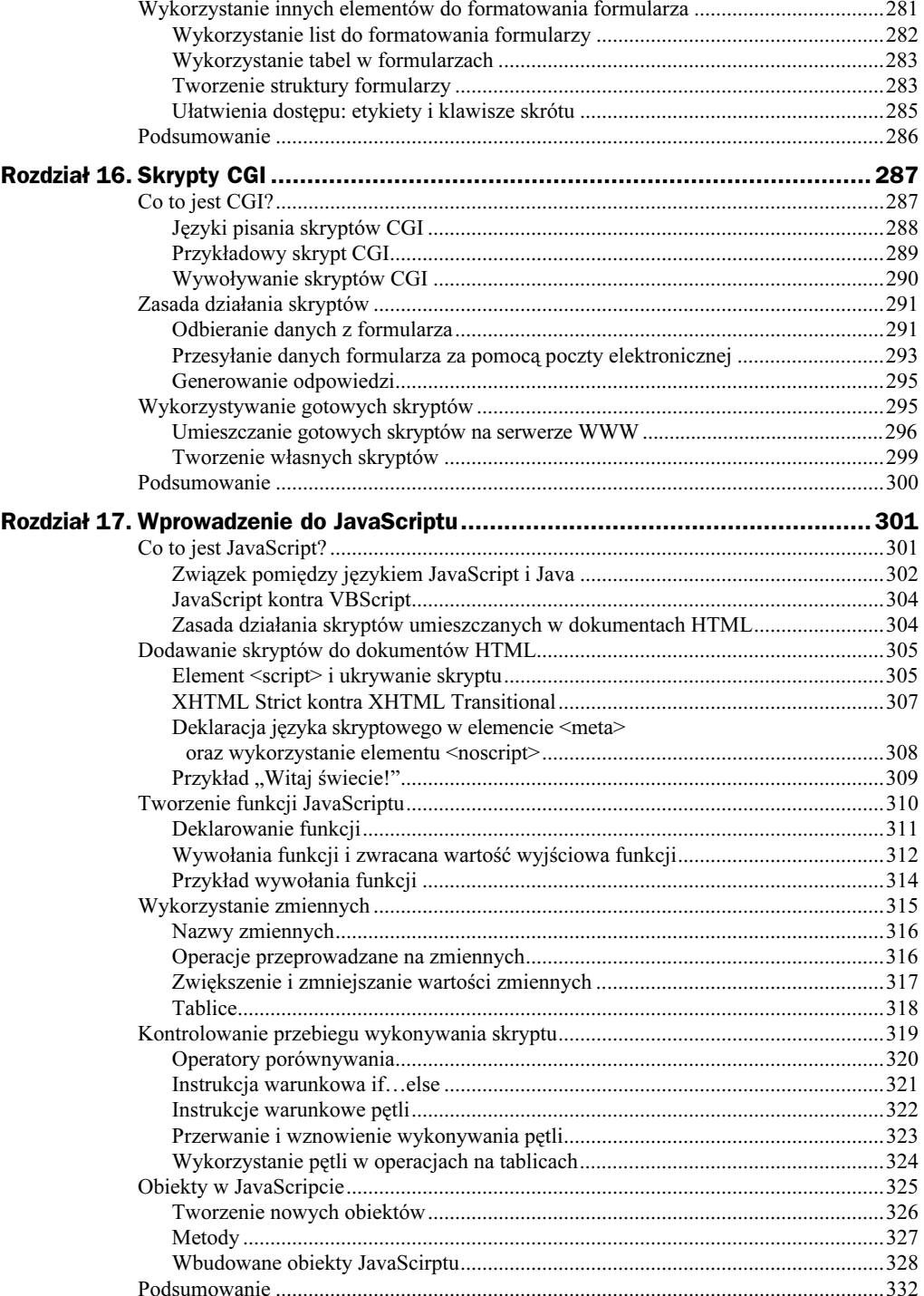

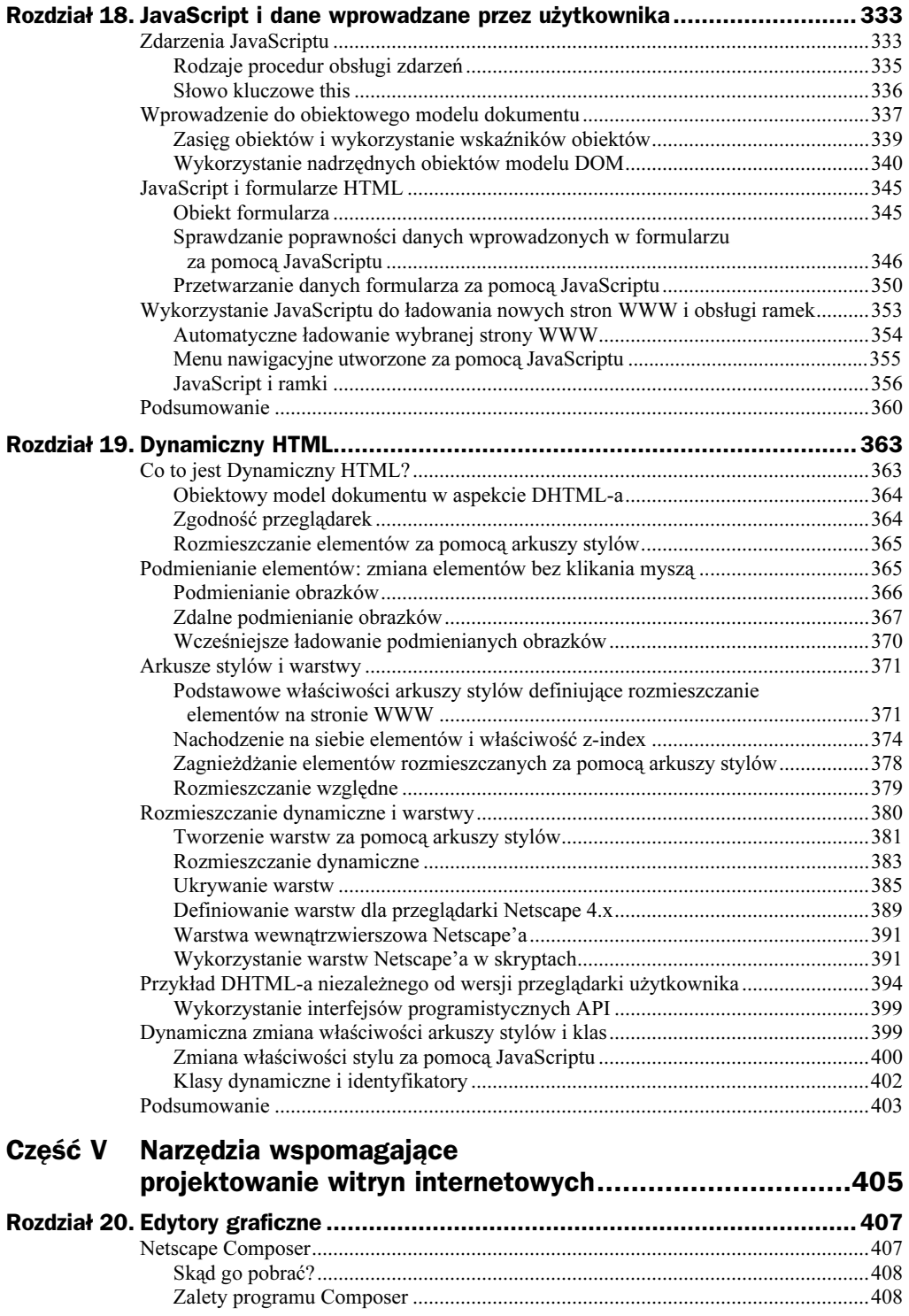

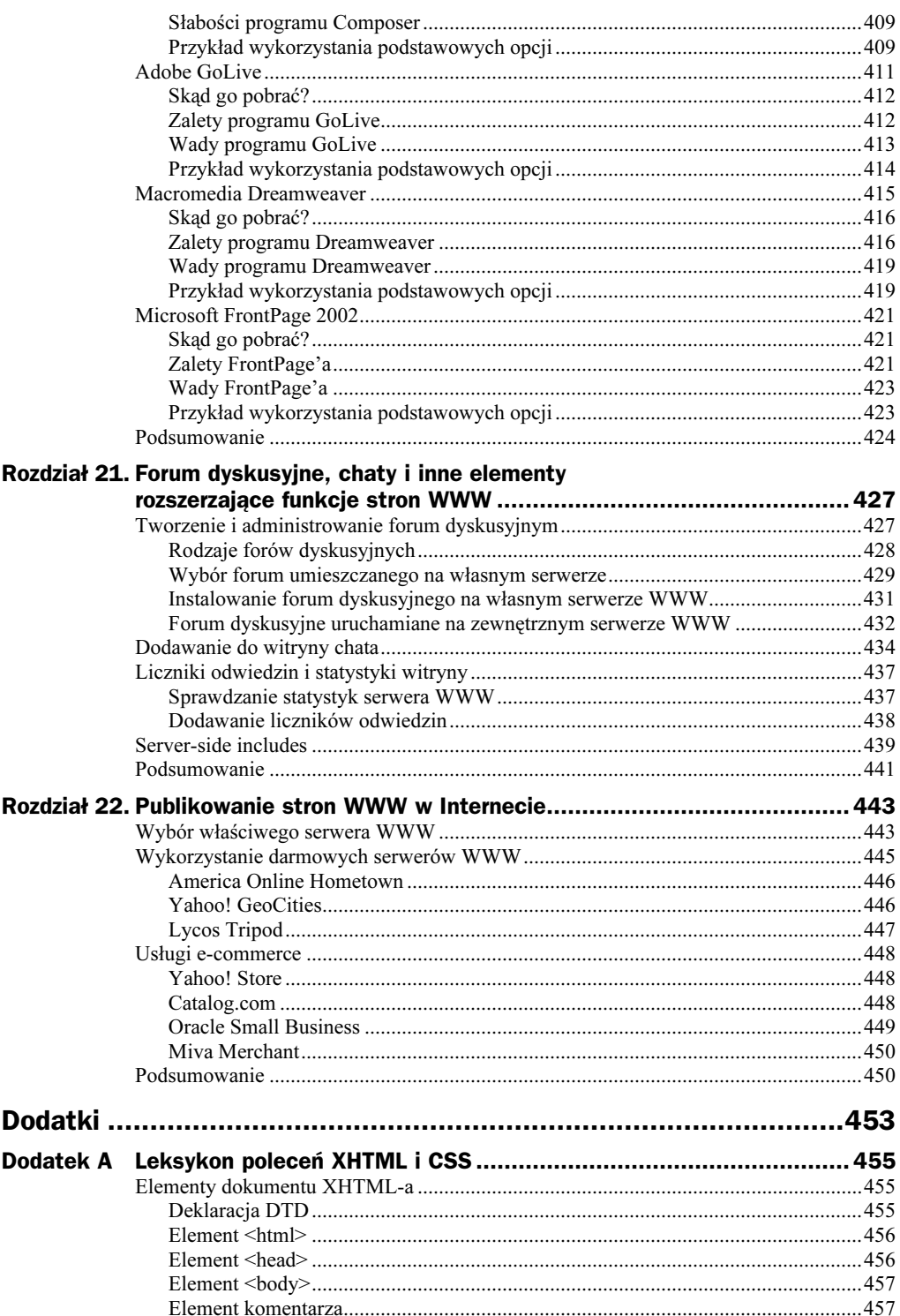

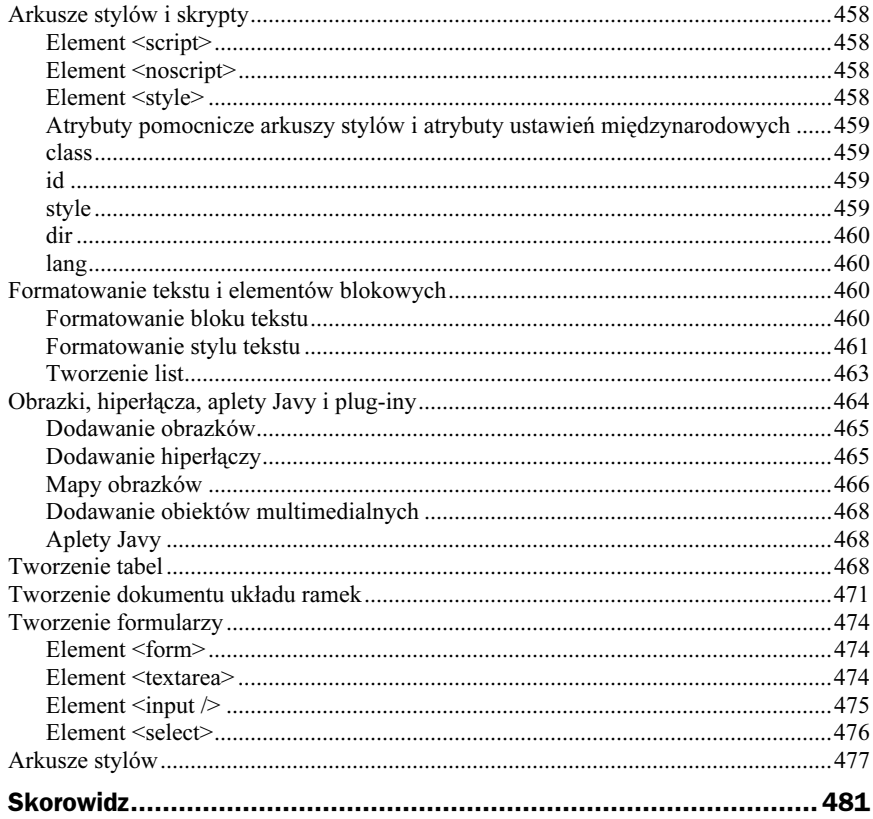

# <span id="page-10-0"></span>Rozdział 2. Krótki kurs tworzenia stron WWW

W rozdziale 1., "Podstawowe zasady działania sieci WWW", wspomniałem o kilku zagadnieniach, które zostaną szerzej omówione w tym rozdziale. Są to arkusze stylów i ich rola na stronach WWW. W świecie projektowania stron WWW toczy się odwieczna walka między dwiema różnymi strategiami przedstawiania stron WWW — projektowania zorientowanego na układ graficzny stron WWW lub projektowania od strony organizacyjnej. W XHTML-u zagadnienie to zostało w znacznym stopniu uporządkowane, poprzez oddzielenie w dokumencie HTML projektu organizacyjnego od wizualnego, dzięki czemu nieco łatwiej jest zaprojektować efektownie wyglądające strony, które jednocześnie mogą współpracować z różnorodnymi aplikacjami i urządzeniami. Ten rozdział przedstawia zalety wykorzystania tej strategii projektowania stron WWW oraz skutki, jakie to ze sobą niesie.

# Podstawowe zasady projektowania stron WWW

Projektowanie stron WWW odbywa się na różnych płaszczyznach, poczynając od planowania pojedynczych stron WWW, aż po projektowanie całej witryny, składającej się z różnych, połączonych ze sobą stron WWW. Rozpocznijmy od projektowania pojedynczej strony — czyli zastanówmy się, jak powinna ona wyglądać oraz jakich należy unikać błędów, związanych ze stawianiem pierwszych kroków w świecie projektowania stron WWW. W tym punkcie omówimy podstawowe reguły projektowania stron WWW:

- Teorię leżącą u podstaw XHTML-a i arkuszy stylów.
- Organizowanie strony zgodnie z logiką HTML-a i XHTML-a.
- Oddzielanie zawartości strony od jej projektu graficznego.
- Wykorzystanie obrazków, obiektów multimedialnych i interaktywnych.

Pod koniec tego punktu omówimy kilka przykładów stron WWW i rozpatrzymy zalety ich projektu.

#### Teoria projektowania stron WWW

HTML został stworzony w celu rozpowszechniania naukowych i akademickich informacji w Internecie, który początkowo miał formę projektu rządowego i akademickiego. HTML następnie stopniowo stawał się językiem tworzenia wielu różnych projektów przeprowadzanych w sieci WWW — wykorzystywany jest między innymi w celach edukacyjnych, rozrywkowych, a także czysto komercyjnych. HTML nie został tak naprawdę zaprojektowany, by sprostać tym wszystkim zadaniom, zwłaszcza przy tworzeniu atrakcyjnie graficznych stron. Dlatego też, twórcy przeglądarek WWW, na przykład Netscape Navigatora i Internet Explorera, dodawali własne, niestandardowe znaczniki HTML-a, sprytnie dostosowując specyfikację HTML-a do tworzenia atrakcyjnych graficznie stron.

Choć nie stanowiło to problemu dla projektantów stron WWW i twórców przeglądarek, nie zawsze było to zgodne z intencjami organizacji W3C, która opracowuje i zarządza standardami dla sieci WWW. Być może, jeszcze ważniejsza okazała się kwestia zgodności z XML-em, następną generacją języków znaczników, która w międzyczasie skupiła zainteresowanie całego przemysłu komputerowego.

W ciągu ostatnich kilku lat, HTML został przebudowany jako XHTML i powrócił do swoich korzeni organizowania i rozpowszechniania informacji, zamiast ich upiększania. Kwestia ładnego wyglądu stron WWW została oddana technologii nazywanej arkuszami stylów, o czym wspomniałem w rozdziale 1. Innymi słowy, XHTML znów oddziela sferę organizacyjną strony od jej wyglądu, zgodnie z oryginalnymi założeniami HTML-a. Co to oznacza dla autorów stron WWW?

Oznacza to, że zanim rozważysz formę swojego projektu strony WWW, musisz najpierw zaplanować jego funkcję. Choć zaprojektowanie układu graficznego strony przed zaplanowaniem jej zawartości może wydawać się lepszym rozwiązaniem, nie jest to właściwe podejście. XHTML skupia się głównie na organizowaniu i przekazywaniu informacji, więc jest to lepsza strategia nauki tworzenia stron WWW.

Nie oznacza to jednak, że strony nie mogą posiadać atrakcyjnego wyglądu. Za pomocą XHTML-a można jak najbardziej tworzyć rozbudowane graficznie strony, które będą jednak także prawidłowo przedstawiane w przeglądarkach, które nie pracują w trybie graficznym — na przykład w telefonach komórkowych czy nawet przeglądarkach przedstawiających strony WWW tylko w formie dźwiękowej. Za pomocą dobrze zorganizowanej i zgodnej z XHTML-em strony możesz osiągnąć ten cel, jednocześnie zachowując atrakcyjny graficznie projekt strony, który będzie wyświetlany w przeglądarkach graficznych.

## Organizowanie stron WWW

Poszczególnym stronom danej witryny warto nadać spójny charakter — zanim utworzysz pojedyncze strony, które będziesz chciał połączyć później w jedną witrynę, musisz zaprojektować najpierw całą organizację tej witryny. Kwestię tę omówimy w kolejnych punktach tego rozdziału.

Przy projektowaniu każdej strony WWW należy uwzględnić kilka fundamentalnych zasad. Strony WWW mogą się bardzo różnić od siebie, w zależności od wybranego sposobu organizacji przedstawianego materiału. Można utworzyć na przykład bardzo prostą stronę, składającą się tylko z akapitów tekstu i nagłówków. W Internecie bardzo popularne są także bardziej skomplikowane strony, publikowane w formie zbliżonej do elektronicznego biuletynu. Oczywiście, niektóre strony mogą nie posiadać żadnej dostrzegalnej formy organizacji, lecz należy oczywiście unikać tego jak ognia.

Poniżej przedstawiam kilka użytecznych wskazówek:

- ◆ Zachowaj prostotę strony choć dostępnych jest wiele zaawansowanych technologii — obrazki, dźwięki, video i animacje — powinieneś wykorzystywać je tylko wtedy, kiedy spełniają założone cele funkcjonalne strony.
- Utwórz projekt zorientowany na zawartość strony twoja strona powinna głównie przyciągać uwagę użytkowników swoją zawartością i przekazywać ją najszybciej, jak tylko to możliwe. Oznacza to używanie nagłówków, tekstu wyróżnionego i hiperłączy, które ułatwiają czytelnikowi szybkie zapoznanie się z prezentowanymi informacjami.
- ◆ Podziel zawartość strony używając nagłówków, list wypunktowanych i innych elementów wyróżniających, możesz podzielić długi tekst na kilka części, ułatwiając czytelnikowi jego odczytanie. Dodawanie obrazków i linii dzielących tekst także ułatwia odczytanie zawartości strony.
- Zachowaj odpowiedni rozmiar strony kolejną kwestią jest podjęcie decyzji, kiedy należy zakończyć jedną stronę i przejść do projektowania następnej. Strony, które trzeba przewijać w nieskończoność, szybko tracą zainteresowanie użytkownika, a poza tym może już zniechęcić go sam fakt długiego czasu ładowania strony. Zbyt krótkie strony mogą także być zniechęcające, ponieważ aby zapoznać się z prezentowanymi informacjami, użytkownicy będą musieli ciągle klikać na hiperłączach do następnych stron witryny.

Podsumowując, warto pamiętać, że osoby odwiedzające twoją witrynę oczekują użytecznych stron, dostarczających ważnych informacji lub zapewniających dobrą rozrywkę. Jednocześnie internauci nie lubią przeglądania długich stron, więc warto podzielić ich zawartość za pomocą poziomych linii, nagłówków, tekstu wyróżnionego i innych podobnych elementów (zobacz rysunek 2.1). Pamiętaj też, że nie wszyscy twoi użytkownicy używają przeglądarek graficznych. Jeśli zachowasz konwencjonalną organizację, zgodną z rekomendacją XHTML-a, będziesz mógł tworzyć atrakcyjnie graficznie strony, które jednocześnie będą mogły zostać odczytane w przeglądarkach tekstowych lub przeglądarkach przeznaczonych dla osób niewidomych.

Rysunek 2.1. Z lewej strony przedstawiona jest jednolita strona tekstu, a z prawej ta sama strona podzielona za pomocą nagłówków i list wypunktowanych

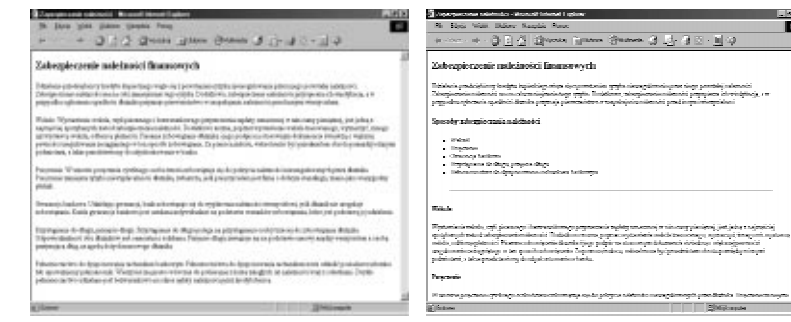

Zanim rozpoczniesz tworzenie stron swojej witryny, powinieneś wybrać najlepszą formę prezentowania wybranego materiału. Możesz na przykład zorganizować strony w formie zbliżonej do tradycyjnego układu drukowanych publikacji, takich jak czasopisma lub gazety. Na przykład, w tej książce staramy się przyciągnąć uwagę czytelników poprzez logiczne zorganizowanie stron, za pomocą wyróżnianych punktów w ramach danego tematu i podziału prezentowanego materiału za pomocą obrazków. Podobnie możesz również zorganizować swoją witrynę, wykorzystując dodatkowo zalety hiperłączy i elementów multimedialnych.

Gazety wykorzystują do przekazywania informacji różne poziomy nagłówków i pionowe kolumny tekstu, a także obrazki, które są umieszczane obok tekstu. Podobnie również możesz zorganizować swoje strony WWW (zobacz rysunek 2.2). Wiele witryn internetowych wykorzystuje taki schemat układu, między innymi większość internetowych wydań gazet i magazynów, na przykład Gazeta Wyborcza (http://www.gazeta.pl), Rzeczpospolita (http://www.rzeczpospolita.pl) lub Polityka (www.polityka.onet.pl). Na głównej stronie witryny informacyjnej znajdują się najczęściej skróty wiadomości oraz połączenia prowadzące do pełnych artykułów.

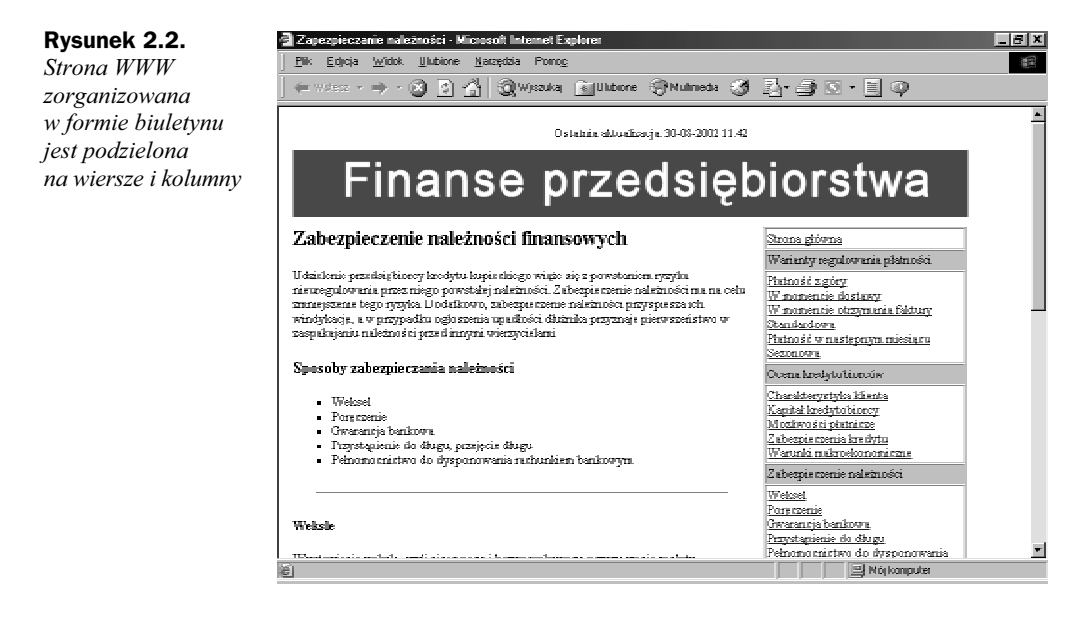

Możesz nawet zorganizować swoją witrynę w formie zbliżonej do układu katalogu wysyłkowego. Jeśli na łamach witryny zajmujesz się sprzedażą różnych towarów, możesz wybrać projekt stron zawierający obrazki, opisy, ceny, itp. Podobnie tutaj, warto by projektowana witryna była spójna, atrakcyjna i łatwa do przeglądania.

## Obrazki i elementy multimedialne

Oprócz zwykłego tekstu, na stronie WWW możesz także umieszczać obrazki i elementy multimedialne. Elementy te, o ile są używane z umiarem, pozwalają znacznie wzbogacić i urozmaicić zawartość projektowanych stron.

Na swoich stronach możesz wykorzystać dwa podstawowe rodzaje obrazków — obrazki tworzone samodzielnie, lub istniejące już fotografie. Obrazki tworzone samodzielnie, w zależności od ich funkcji na stronie, mogą mieć różną formę — logo, banerów, wykresów lub rysunków. Fotografie można wykonać za pomocą cyfrowych aparatów fotograficznych, przechwycić z taśmy wideo, kamer cyfrowych lub zeskanować. Obrazki są świetnym sposobem na przyciągnięcie uwagi użytkowników, lecz także mogą szybko przekazywać różne kluczowe informacje.

Zauważ, że w gazetach i magazynach prezentowane informacje uzupełniane są często różnymi elementami graficznymi — dlaczego opisywać coś, co mogłoby zostać efektywnie przekazane za pomocą tabeli lub wykresu? Jeśli posiadasz informacje, które można przedstawić w formie wykresu, możesz go najpierw utworzyć w programie takim jak Excel, a następnie eksportować jako grafikę możliwą do publikacji na stronie WWW.

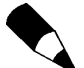

Eksportowanie obrazka polega po prostu na zapisywaniu go w innym formacie pliku. Choć większość przeglądarek WWW nie posiada funkcji wyświetlania oryginalnych wykresów Excela, mogą one wyświetlać obrazki zapisywane w formacie GIF i JPEG. Możesz więc eksportować wykres do formatu obrazka JPEG lub GIF za pomocą specjalnej funkcji danej aplikacji (najczęściej jest to polecenie menu Plik/Eksport lub File/Export w aplikacji z angielskojęzycznym interfejsem użytkownika).

Obrazek dodany do strony WWW zwiększa jej przejrzystość i uatrakcyjnia jej projekt graficzny. Dodatkowo, za pomocą obrazka można szybciej przekazać różne informacje. Rysunek 2.3 przedstawia przykład strony WWW, która wykorzystuje grafikę do prezentowania informacii.

Obrazki są świetnym narzędziem witryn o charakterze katalogowym, witryn reklamowych, a także stron zawierających komunikaty prasowe. Należy się jednak wystrzegać umieszczania na stronach obrazków, które nie przekazują właściwie informacji lub umieszczania zbyt dużej ilości obrazków na pojedynczej stronie WWW. Pamiętaj także, by unikać obrazków, które nie są związane z treścią danej strony, ponieważ tylko wydłużają niepotrzebnie jej czas pobierania z serwera.

Elementy multimedialne stwarzają jeszcze większe możliwości prezentowania informacji, lecz ich wykorzystywanie niesie ze sobą potencjalne problemy. Dodawanie klipów wideo, elementów dźwiękowych lub animacji, pozwala znacznie uatrakcyjnić witrynę internetową, lecz ceną za to jest długi czas pobierania stron WWW przez przeglądarkę.

42 Część I ♦ Wprowadzenie do świata stron WWW

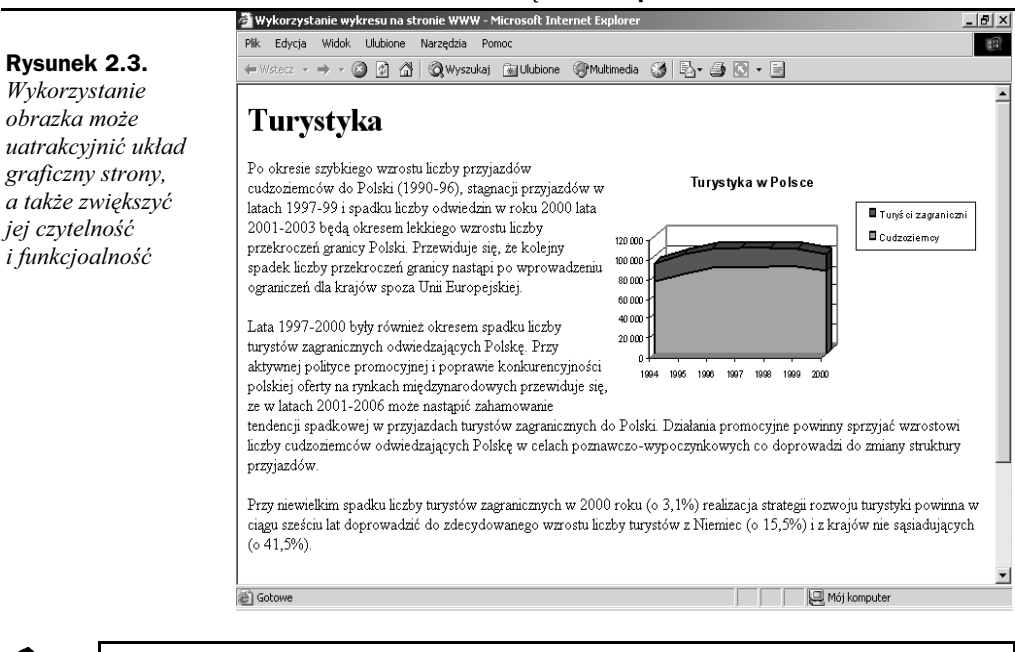

Z wykorzystaniem obiektów multimedialnych związany jest jeszcze jeden problem. Przeglądarki WWW wymagają dodatkowego oprogramowania do wyświetlenia niektórych formatów multimedialnych. Jeśli nie jest ono zainstalowane na komputerze użytkownika, użytkownik będzie zmuszony do pobrania tego programu z Internetu. Temat ten został szerzej omówiony w rozdziale 13., "Dodawanie obiektów multimedialnych i apletów Javy".

Ponieważ czas pobierania stron z Internetu jest jednym z najważniejszych czynników decydujących o atrakcyjności witryny, obiekty multimedialne powinny być używane tylko wtedy, jeśli jest to absolutne niezbędne do przekazania danej informacji. Najlepszym rozwiązaniem jest zamieszczanie obiektów multimedialnych na stronach WWW w formie dodatkowej opcji. Dzięki temu, użytkownicy posiadający łącze z Internetem o dużej przepustowości wciąż mogą skorzystać z tych elementów, a użytkownicy o wolnym połączeniu nie są zmuszeni do długiego wyczekiwania na ich załadowanie na stronie WWW.

Przepustowość łącza jest to ilość danych, która może zostać przesłana przez określone połączenie w jednostce czasu. Łącza o dużej przepustowości są dostępne w wielu firmach, a także w domach, za pośrednictwem DSL, telewizji kablowej i innych technologii. Jednak jest to wciąż rynek w fazie rozwoju, a większość użytkowników używa tradycyjnych modemów podłączonych do linii telefonicznej lub inne, wolniejsze połączenia.

Dodawanie obiektów multimedialnych do stron WWW zostało szerzej omówione w rozdziale 13. Obiekty multimedialne są bardzo kuszącym elementem dla autorów stron WWW, lecz należy pamiętać, że mogą być one istotną przeszkodą w przeglądaniu stron WWW przy wolniejszych połączeniach z Internetem.

## Elementy interaktywne i skrypty

Strony WWW można wykorzystać także do interakcji z użytkownikami. Odpowiednio zaprojektowane witryny umożliwiają odbieranie różnych informacji od użytkowników, a nie tylko zwykłe publikowanie informacji służących do pasywnego odbioru. Strony WWW można wykorzystać do uzyskiwania opinii użytkowników, przyjmowania zamówień, a nawet do wzajemnej komunikacji między różnymi użytkownikami. W tym celu można wykorzystać między innymi różne elementy formularzy XHTML-a, na przykład pola tekstowe, menu i pola wyboru. Elementy formularza są zbliżone do niektórych aplikacji zainstalowanych już na twoim komputerze (na przykład okien dialogowych, które służą do zmiany konfiguracji programów), lecz mogą być także wykorzystane do pobierania informacji wprowadzanych przez osoby odwiedzające twoje strony (zobacz rysunek 2.4).

#### Rysunek 2.4.

Elementy formularza są używane w celu nawiązywania komunikacji z użytkownikami

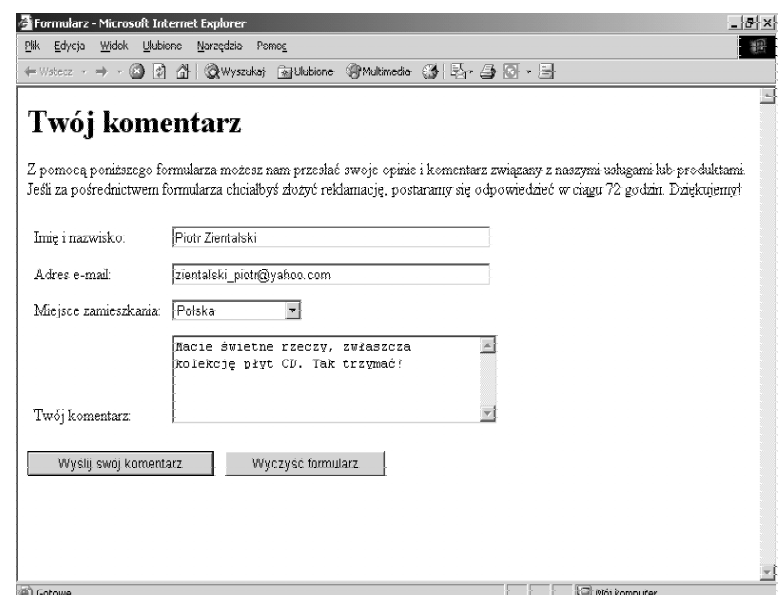

Elementy interaktywne (takie jak menu, przyciski lub inne elementy umożliwiające wybór opcji) można także wykorzystać do ułatwienia użytkownikom nawigacji wśród stron swojej witryny. Wymaga to włożenia większej pracy w tworzenie witryny, lecz ułatwia korzystanie z jej zasobów. Aby "ożywić" statyczne strony, możesz nawet wykorzystać specjalne polecenia, które pozwolą zaprogramować określone czynności, wywoływane po wskazaniu myszą różnych fragmentów strony.

Zakres wykorzystania elementów interaktywnych związany jest wciąż z podstawowym zagadnieniem związanym z projektowaniem stron. Czy przyciski, menu i aktywne elementy przekazują dodatkową informację? Czy ułatwiają nawigację na danej stronie lub wśród zasobów witryny? Jeśli nie, prostsza strona może okazać się lepszym rozwiązaniem.

#### Jak powinna wyglądać dobrze zaprojektowana strona?

Jak więc wygląda dobra strona? Niektóre spośród moich ulubionych stron posiadają bardzo skromny układ graficzny i skupiają się na zawartości, zamiast na obrazkach i obiektach multimedialnych. Rozwiązanie to pozwala je przeglądać za pomocą dowolnej przeglądarki w dowolnym systemie komputerowym.

Przykładem takiej witryny są strony organizacji W3C, na łamach których prowadzone są debaty związane z HTML-em i podobnymi specyfikacjami. Chociaż witryna wprost roi się od różnych informacji, jest podzielona logicznie za pomocą nagłówków, akapitów i hiperłączy (zobacz rysunek 2.5).

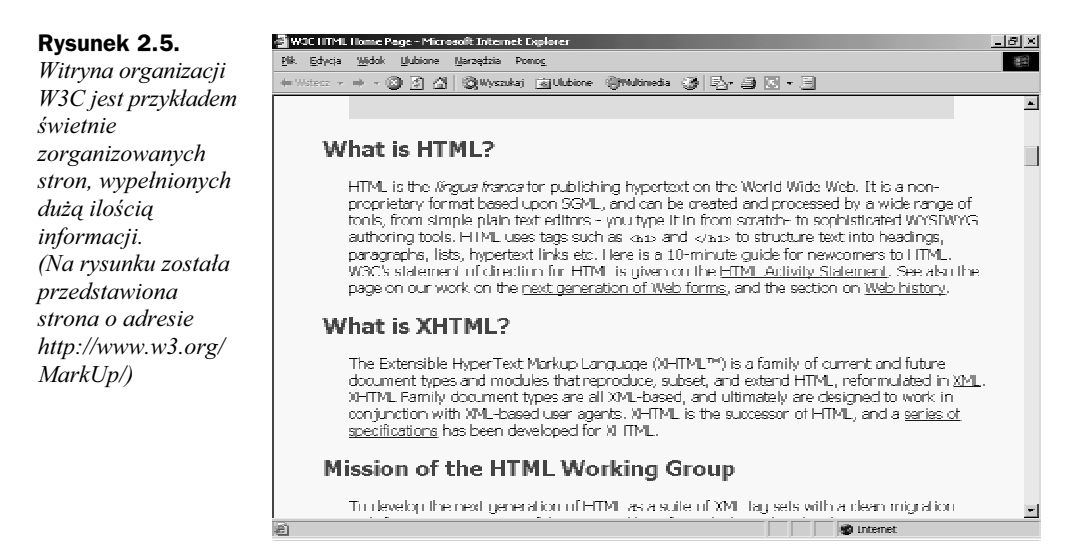

Większość witryn internetowych nie jest projektowanych pod kątem przekazywania tak dużej ilości informacji, więc prawdopodobnie częściej będziesz napotykał witryny bardziej urozmaicone graficznie. Witryna internetowa dziennika Gazeta Wyborcza jest dobrym przykładem łatwego interfejsu nawigacyjnego i czytelnej prezentacji materiałów, streszczeń informacji i nagłówków prasowych. Wystarczy rzut okiem na witrynę, by zorientować się, jaki materiał został opublikowany i w jaki sposób został zorganizowany. Główna strona witryny Gazety Wyborczej, znajdująca się pod adresem http://www.gazeta.pl, została przedstawiona na rysunku 2.6.

## Planowanie witryny

Przedstawiliśmy już elementy, które definiują dobrą stronę WWW. Częściej będziesz jednak tworzył całą witrynę, a nie tylko pojedynczą stronę. Zanim jednak zabierzesz się za tworzenie witryny, warto poświęcić trochę czasu na jej zaplanowanie. Sposób projektowania witryny wpływa na wiele rzeczy, na przykład na sposób projektowania pojedynczych stron WWW, ich zapisywanie na serwerze WWW, a nawet na kwestię doboru odpowiedniego projektu graficznego stron, zwłaszcza przy korzystaniu z arkuszy stylów.

#### Rysunek 2.6.

Zauważ, że witryna informacyjna Gazety Wyborczej posiada obrazki, lecz są one używane z umiarem jako uzupełnienie prezentowanych informacji

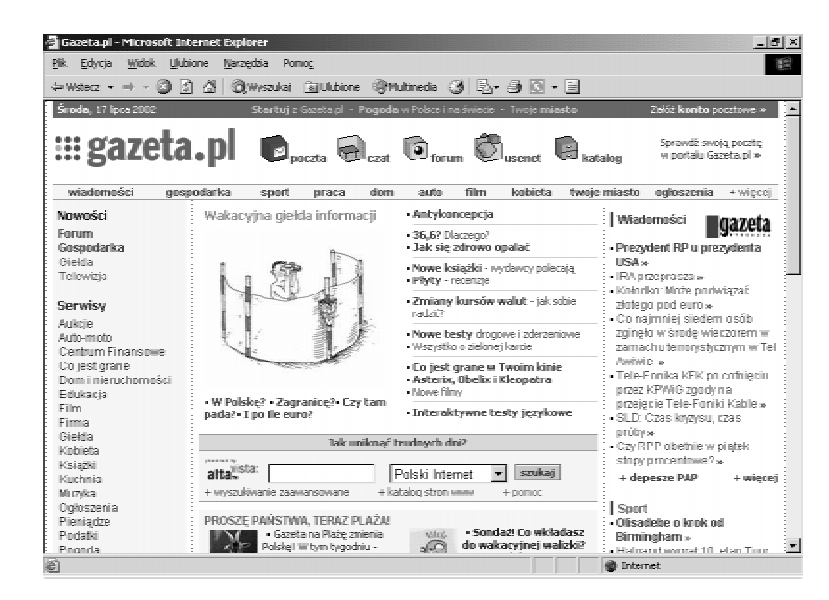

W tym punkcie rozważymy kilka zagadnień, które należy wziąć pod uwagę w trakcie planowania witryny:

- Kwestię odbiorców twojej witryny i w jaki sposób wpływa ona na projekt witryny.
- Różne opcje projektowania i tworzenia witryny.
- Elementy gwarantujące dobrą witrynę.

## Odbiorcy twojej witryny

Prawdopodobnie najważniejszym czynnikiem decydującym o projekcie witryny są jej odbiorcy, nie tylko z punktu widzenia tematów poruszanych na jej łamach, lecz także wyboru odpowiedniej technologii do prezentowania informacji. Powinieneś także rozważyć, na ile dobrowolnie użytkownicy odwiedzają twoją witrynę i ile będą w stanie znieść, zanim ją opuszczą.

Większość internetowych przedsięwzięć — takich jak magazyny internetowe, usługi katalogowe i aplikacje internetowe — muszą być niezwykle starannie zaprojektowane nie tylko od strony wizualnej, lecz także z punktu widzenia organizacji całej witryny. Jest to spowodowane faktem, że odbiorcy tego typu witryn mogą w każdej chwili ją opuścić i przejść na jeden spośród wielu innych konkurencyjnych serwisów. Jednym ze sposobów zachęcenia użytkowników do korzystania z twojej witryny (poza podpisaniem kontraktu lub zaoferowaniem niezwykle konkurencyjnych cen) jest zaprojektowanie jej spójnego i prostego układu. Powinieneś także dołożyć wszelkich starań, aby jak najbardziej ułatwić użytkownikom przeglądanie stron twojej witryny i unikać wszelkich rzeczy, które kazałyby im czekać, wprawiałby ich w zakłopotanie lub denerwowały.

Brzmi niewykonalnie? Aby twoja witryna była przyjazna dla użytkownika, wykorzystaj poniższe wskazówki:

- Zorganizuj swoją witrynę Postaraj się ułatwić swoim odbiorcom odnajdywanie zamieszczonych informacji. Na przykład, jeśli chciałbyś, by twoi użytkownicy mogli skontaktować się z tobą za pomocą Internetu, tradycyjnej poczty lub telefonu, utwórz łącze do strony, która jasno przedstawia te informacje, na przykład o nazwie "Kontakt", "Adres" lub "Telefon". Jeśli zamieścisz je w części zatytułowanej "Inne informacje" lub "O nas", będzie je nieco trudniej odnaleźć. Kwestia organizacji witryny ma wpływ także na inne rzeczy, na przykład na technikę aktualizacji witryny.
- Skup się na nawigacji Projektowanie systemu nawigacji wśród zasobów witryny idzie w parze z planowaniem jej organizacji. Mówiąc prościej, konieczne jest utworzenie jasnego, logicznego systemu hiperpołączeń do innych stron witryn — najlepiej umieszczanego zawsze w tym samym miejscu na stronach danej witryny. Nawigacja powinna być łatwa do opanowania i intuicyjna.
- Nie wytyczaj barier technologicznych Nie wymagaj od swoich użytkowników posiadania specjalnej technologii multimedialnej do nawigacji wśród zasobów twojej witryny i odnajdywania podstawowych informacji. Na przykład, jeśli przeglądanie ważnych informacji zamieszczonych na twojej witrynie odbywa się tylko za pomocą animacji Macromedia Flash, tracisz tym samym sporą grupę swoich potencjalnych odbiorców, zwłaszcza jeśli twoja witryna nie jest nastawiona na przedstawianie zagadnień związanych z nowoczesnymi technologiami.
- Pamiętaj o swoich celach Jeśli projektujesz swoją witrynę dla określonej grupy odbiorców, powinieneś rozważyć stopień ich wiedzy informatycznej i wykorzystywane przez nich technologie. Im bardziej ogólna jest tematyka twojej witryny, tym prościej i bardziej przejrzyście powinna być zaprojektowana. Jeśli tworzysz witrynę poświęconą tematyce gier komputerowych, jej odbiorcy prawdopodobnie pozytywnie ocenią dużą ilość umieszczanych wszędzie animacji, dźwięków i hiperpołączeń. Jeśli z kolei projektujesz witrynę związaną ze strategicznymi grami planszowymi, być może warto byłoby rozważyć prostszy układ witryny dla tej grupy odbiorów, która może nie posiadać najnowszych technologii.

Jednym z najlepszych przykładów dobrze zorganizowanej, użytecznej i uniwersalnej witryny jest serwis Yahoo! Jest to witryna o bardzo małych wymaganiach technologicznych, a jednocześnie posiadająca dobrą organizację oraz elementy przyciągające uwagę użytkowników (zobacz rysunek 2.7).

#### Organizowanie witryny

Rozważyliśmy już zagadnienia związane z grupą odbiorców witryny. Nadszedł czas na podjęcie decyzji o sposobie jej organizacji. Organizacja witryny zależy już wyłącznie od ciebie, lecz możemy omówić kilka ogólnych zasad, które warto wziąć pod uwagę.

#### Rysunek 2.7.

Strony Yahoo! posiadają dobrze zorganizowaną, bogatą zawartość, która jest świetnie wyświetlana we wszystkich rodzajach przeglądarek

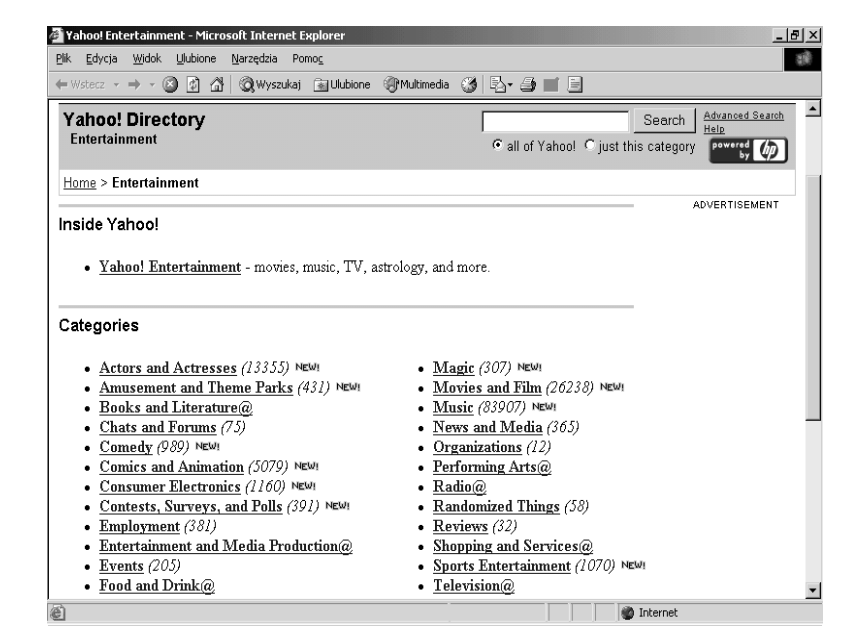

Organizacja prostej witryny najprawdopodobniej nie będzie zbyt skomplikowana. Jeśli posiadasz załóżmy pięć różnych stron, możesz przechowywać je wszystkie w głównym katalogu swojego serwera WWW, a na każdej z nich możesz umieścić hiperłącza do pozostałych stron. Na przykład, może to być witryna agencji nieruchomości, która zawiera pięć stron: stronę główną, stronę z listą domów na sprzedaż, stronę z informacjami o rejonie, w którym są sprzedawane nieruchomości, stronę o oprocentowaniu kredytów hipotecznych w wybranych bankach oraz stronę informacyjną o samej agencji nieruchomości. Witryna tego typu jest łatwa w organizacji, ponieważ można utworzyć w górnej części każdej strony łącza do wszystkich pozostałych stron witryny (zobacz rysunek 2.8).

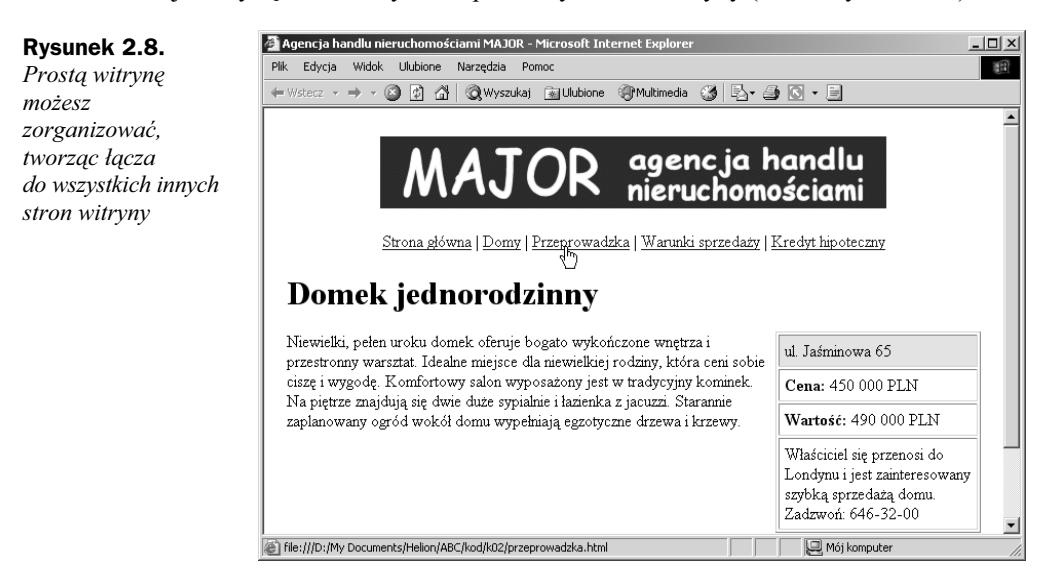

Co można jednak zrobić, jeśli ta sama strona posiada hiperłącza do oddzielnych stron, opisujących każdy z domów w ofercie agencji nieruchomości? W danym momencie może być dostępnych załóżmy 10 – 15 domów na sprzedaż, więc trudno byłoby umieszczać u góry strony hiperłącza do każdej ze stron opisujących te domy. Zamiast tego, można utworzyć oddzielną stronę, zawierającą hiperłącza do stron opisujących oferty domów na sprzedaż.

Teraz organizacja naszej witryny, przedstawiona na rysunku 2.9, stała się nieco bardziej skomplikowana.

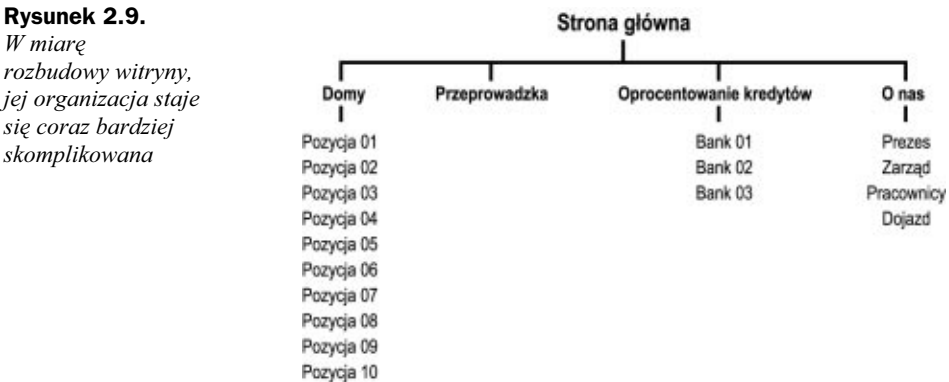

W tym momencie musisz rozpocząć podejmowanie decyzji. Każda ze stron zawierających opis domów na sprzedaż mogłaby zawierać hiperłącza do pozostałych stron z opisami domów, lecz rozwiązanie to utrudni w dłuższej perspektywie aktualizację witryny. Każda z tych stron mogłaby także zawierać bezpośrednie hiperłącza do stron z informacjami o kontakcie z agencją nieruchomości i informacjami o kredytach hipotecznych, lecz nie jest to zbyt jasne rozwiązanie z punktu widzenia użytkowników.

Inny sposób mógłby polegać na zastosowaniu strategii witryny Yahoo!, polegającej na wyświetleniu ścieżki hiperłączy wiodących do bieżącej strony bezpośrednio na danej stronie (zobacz rysunek 2.10). Zauważ, że strona przedstawiona na tym rysunku zawiera zarówno ścieżkę hiperłączy do bieżącej strony, jak i tradycyjną listę hiperłączy umieszczoną u góry strony. Jeśli ten układ nawigacyjny będzie konsekwentnie stosowany na wszystkich stronach witryny, nawigacja wśród jej stron będzie łatwa i przyjemna.

W miarę rozrastania się witryny i przybywania kolejnych stron będziesz mógł doskonalić dalej tę strategię. Warto ją rozważyć, zwłaszcza biorąc pod uwagę, że jest z powodzeniem stosowana na tak dużych witrynach, jak Yahoo! czy About.com.

#### Projektowanie spójnego układu witryny

Wspominałem już wiele razy o kwestii zachowania konsekwentnej organizacji witryny, lecz jest to bardzo ważne zagadnienie — dzięki konsekwentnemu układowi graficznemu stron, użytkownik uzyskuje wrażenie poruszania się w ramach spójnej logicznie witryny, a konsekwentny interfejs witryny ułatwia nawigację wśród jej zasobów. Jeśli nie będziesz trzymał się tej zasady, możesz łatwo stracić swoich użytkowników.

#### Rysunek 2.10.

U góry strony znajduje się tradycyjne menu nawigacyjne, a pod nim ścieżka hiperłączy do bieżącej strony

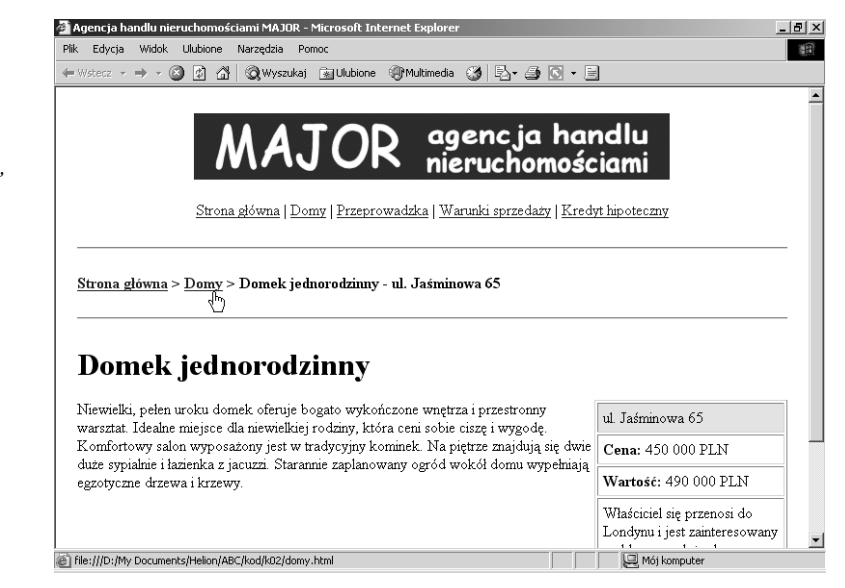

Pomijając już kwestię organizacji witryny, zachowanie konsekwencji w jej projektowaniu przynosi jeszcze dwojakie korzyści. Po pierwsze, dzięki temu można łatwo zaprojektować spójny, przejrzysty interfejs nawigacyjny. Dla większości witryn oznacza to tworzenie na każdej stronie podstawowych, tekstowych hiperłączy nawigacyjnych, nawet jeśli na stronach tych nawigacja odbywa się także za pomocą obrazków lub elementów multimedialnych.

Po drugie, konsekwentny układ graficzny można bardzo łatwo zaprojektować za pomocą arkuszy stylów. Arkusze stylów, omówione w rozdziale 10., "Arkusze stylów, czcionki oraz znaki specjalne" i w rozdziale 14., "Projektowanie układu całej witryny za pomocą arkuszy stylów", umożliwiają zdefiniowanie kroju czcionki, koloru i wielu innych atrybutów odpowiedzialnych za styl wyświetlanego na stronie tekstu, akapitów i innych elementów. Arkusze stylów są bardzo przydatne w projektowaniu spójnego układu graficznego witryny, ponieważ można wykorzystać jeden arkusz stylów dla zaprojektowania całej witryny. Dzięki temu, można od razu łatwo zaprojektować schemat graficzny witryny oraz jednocześnie zachować zgodność ze standardem XHTML. Dodatkowo zapewnia to zgodność projektowanych stron z różnorodnymi aplikacjami i urządzeniami. Tworząc strony na podstawie informacji przedstawionych w kolejnych rozdziałach, pamiętaj, że możesz zawsze nadać im unikalną szatę graficzną za pomocą arkuszy stylów, omawianych w rozdziale 10.

# Kierunki rozwoju HTML-a

Wspomniałem już wcześniej, że XHTML został utworzony między innymi po to, aby strony WWW mogły być odczytywane przez różnorodne aplikacje i urządzenia. Jest to jeden z ważniejszych kierunków rozwoju XHTML-a. W połączeniu z szerszą obsługą arkuszy stylów w przeglądarkach WWW, nowy standard ułatwia komunikację z wieloma różnymi rodzajami urządzeń, a także pozwala zachować atrakcyjny układ graficzny stron. Są to między innymi takie aplikacje i urządzenia, jak przeglądarki z ułatwieniami dostępu dla osób niepełnosprawnych, komputery kieszonkowe, a nawet przeglądarki odczytujące zawartość strony i akceptujące wydawane głosowo polecenia.

Oprócz przestrzegania reguł zdefiniowanych w tym standardzie, projektowanie stron dostępnych dla szerokiego kręgu odbiorców wiąże się także z zastosowaniem różnych innych narzędzi. W pewnym sensie tworzenie szeroko dostępnych i użytecznych witryn internetowych wymaga zastosowania szczególnego podejścia. Aby projektowane strony były również prawidłowo wyświetlane w przeglądarkach innych niż Internet Explorer i Netscape Navigator, należy w nich wykorzystać pewne dodatkowe atrybuty.

#### Ułatwienia dostępu

Najnowszy standard XHTML-a ułatwia w różny sposób odczytywanie stron WWW przez użytkowników niepełnosprawnych. Na przykład, element obrazka może zawierać także alternatywny tekst, który może być wyświetlany zamiast obrazka. (Temat ten został omówiony w rozdziale 6., "Dodawanie grafiki"). Tekst ten może zostać wykorzystany przez przeglądarki nie pracujące w trybie graficznym do przedstawienia opisu obrazka (także w formie dźwiękowej). W określonych przypadkach możesz nawet utworzyć specjalne hiperłącza do dłuższego, wyłącznie tekstowego opisu obrazka, który może zostać wykorzystany przez osoby niewidome do zapoznania się z treścią przekazywaną przez dany obrazek.

Także inne elementy XHTML oferują opcje ułatwienia dostępu. Na przykład, elementy wykorzystywane do tworzenia formularzy na stronie WWW — elementy menu, przycisków wyboru i pól tekstowych — teraz posiadają dodatkowe funkcje ułatwień dostępu. Dzięki temu, niepełnosprawni użytkownicy wyposażeni w specjalne przeglądarki mogą także korzystać z zasobów twojej witryny.

Najważniejszym czynnikiem, decydującym o uzyskaniu szerokiego kręgu odbiorców, jest zaprojektowanie możliwie jak najbardziej prostych i logicznych stron WWW. Efekt ten można uzyskać, stosując nagłówki, akapity, listy wypunktowane i inne elementy pozwalające wyróżnić zawartość strony na tle jej układu graficznego. Jeśli przykładowo umieścimy na stronie nawet zwykłe elementy tabeli XHTML-a, pomagające zaprojektować układ graficzny strony WWW, przeglądarki nie pracujące w trybie graficznym będą miały problemy z jej odczytaniem. Mniej skomplikowana strona WWW, posiadająca nagłówki i akapity, będzie mogła być przeglądana przez różne urządzenia korzystające z sieci WWW.

#### Ustawienia międzynarodowe

XHTML posiada kilka elementów i atrybutów, które ułatwiają projektowanie elastycznych stron dla międzynarodowej grupy odbiorców. Na przykład, wiele elementów może korzystać z atrybutu lang, który umożliwia wybór języka używanego do przedstawiania określonego elementu. Atrybut ten może zostać wykorzystany przez przeglądarki do zinterpretowania w określony sposób elementu strony lub wyświetlenia go w odmienny sposób. Atrybut ten, wraz z elementem <q> (który może zostać wykorzystany do wyświetlania cytowanego tekstu w różnych formatach, w zależności od zdefiniowanego języka), zostaną omówione w rozdziale 5., "Formatowanie tekstu".

Innym aspektem międzynarodowych ustawień jest wykorzystanie aplikacji automatycznie tłumaczących twoje strony na inne języki. Generalnie, programy te osiągają najlepsze rezultaty przy przetwarzaniu stosunkowo prostych zdań. Aby ułatwić innym tłumaczenie i odczytywanie swoich stron, powinieneś się postarać, by napisać je jak najbardziej przejrzystym językiem. Staraj się używać prostych zdań i reguł gramatycznych i unikać zwrotów potocznych, metafor i sloganów. (Na przykład zdanie "Nastała cisza jak makiem zasiał." nie zostałoby tak dobrze przetłumaczone, jak "Stało się bardzo cicho"). Możesz nawet utworzyć specjalne, uproszczone wersje stron witryny, zaprojektowane pod kątem dokonywania automatycznego tłumaczenia. Przykładem witryn oferujących funkcje tłumaczeń są:

- ◆ Google.com szczegóły odnajdziesz na stronie http://www.google.com/help/faq\_translation.html,
- ◆ AltaVista.com oferuje usługę BabelFish, dostępną na stronie http://babelfish.altavista.com,
- ◆ FreeTranslations.com inny przykład witryny, która przetłumaczy prawie każdą stronę. Dostępna jest pod adresem http://www.freetranslation.com/default.htm?tab=web.

## Zgodność z różnymi przeglądarkami

Zgodność projektowanych stron z różnymi rodzajami przeglądarek dla autorów stron WWW zawsze była wielkim wyzwaniem, a także powodem częstych frustracji. Różne przeglądarki czasami odmiennie interpretują polecenia lub mogą oferować własne elementy w miejsce elementów oferowanych przez standard XHTML-a. Choć obecnie problem ten stracił na znaczeniu, ponieważ przeglądarki bardziej stosują się do oficjalnych standardów, czasami będziesz musiał użyć na stronie dwa różne elementy dające ten sam efekt, by była ona poprawnie wyświetlona przez różne przeglądarki. Powinieneś także wyrobić u siebie zwyczaj testowania swoich stron w różnych przeglądarkach, by sprawdzić różnice w wyświetlaniu zaprojektowanych stron. Wykorzystanie arkuszy stylów i innych elementów może wyeliminować niektóre problemy, lecz zawsze warto o tym pamiętać. Temat ten będzie stale poruszany w kolejnych rozdziałach.

## Podsumowanie

W tym rozdziale zostały przedstawione podstawowe zasady projektowania stron i witryn internetowych. Im prostsza będzie zaprojektowana strona i jej układ nawigacyjny, tym bardziej będzie ona dostępna dla szerokiego kręgu odbiorców. Temat ten obejmuje właściwe zorganizowanie pojedynczych stron i całych witryn internetowych. Musisz także rozważyć, w jaki sposób zaprojektowane strony będą wyświetlane u wszystkich twoich potencjalnych użytkowników, także w przeglądarkach nie pracujących w trybie graficznym lub przeglądarkach interpretujących strony jako tekst czytany, tekst zapisany w alfabecie Braille'a lub tłumaczony na inne języki. Omówiliśmy tutaj także kilka przykładów dobrze zorganizowanych witryn oraz kilka pomysłów wartych naśladowania.

W następnym rozdziale zostaną przedstawione narzędzia do tworzenia dokumentów na potrzeby sieci WWW i sposoby publikowania dokumentów w sieci WWW.